01/2021

# Fuld fokus<br>på brugere F2 version<br> **F2** version

DC<sup>1</sup>

Bag om version 8 med udviklingschef Alan Dickerson Nye øjne på designet med UX'er Emil Pedersen Rundt om version 8 – hvad er nyt?

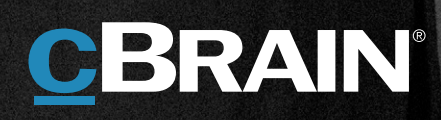

# **Mere af det blå. Mere af det enkle. Masser af procesunderstøttelse.**

I denne udgave af cView kan du komme med os på en lille tur rundt om den nye version, F2 version 8.

Vores udviklingsafdeling har endnu engang leveret en version fyldt med nyttige brugerfunktioner, tekniske nyheder og endnu mere procesunderstøttelse. Det, og meget andet, kan du læse om i artiklen med vores udviklingschef Alan Dickerson.

I designafdelingen har de haft alle øjne på brugerne, deres behov og adfærd, og fokuseret alle kræfter på levere et produkt, der er både design- og brugermæssigt solidt. Det fortæller en af vores UX'ere, Emil Pedersen, meget mere om på side 5.

I udviklingen af version 8 modtog vi 77 forslag fra vores kunder. 50 af dem er blevet implementeret. Funktionerne har stået i kø, og vi takker for de mange gode ideer og forslag. Vi synes, at version 8 giver platformen et godt løft. Og at F2 nu er blevet lidt mere af det hele – men vigtigst af alt, bedre for brugerne.

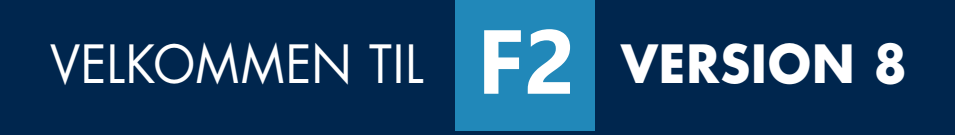

# Bag om version 8 med udviklingschef Alan Dickerson

cBrains udviklingsafdeling arbejder med F2-platformen på en måde, der minder lidt om det gamle spejdermotto: "Prøv at efterlade verden en lille smule bedre, end du fandt den."

Set i det lys er de store versioner en chance for at bringe produktet videre til et sted, der er bedre for både os, vores brugere og for den indflydelse vores software har på omverdenen. Både performancemæssigt, forståelsesmæssigt og kodemæssigt.

#### **Hvordan sammensættes en ny version?**

En ny version af F2 sammensættes af erfaringer og input fra vores kunder. På den måde udvikler vi F2 sammen med kunder, fremfor til kunder. Derudover får vi kundefeedback via vores konsulenter, som på daglig basis arbejder sammen med de brugeransvarlige ude hos vores kunder. Endelig har vi et tæt samarbejde med vores TSS-afdeling (Teknisk Service & Support), der både installerer og drifter F2 sammen med vores kunder. De har fingeren på pulsen når det drejer sig om drift gennem feedback og erfaring fra statusmøder med kunderne og deres IT-afdelinger.

Til slut betatester vi versionen her i cBrain der selvfølgelig også kører F2. Alle medarbejdere er F2 brugere og kan give os den nødvendige feedback på versionen, så vores kunder modtager en gennemtestet version.

#### **Vi har styrket standardsoftwaren**

Når man står med en platform, som er udviklet over lang tid, vil der dels være nye paradigmer, som man kigger på, og dels features som er skudt op over en periode, som man så skal sørge for at forny, samt "tweaks" på den funktionalitet der findes.

Sidst men ikke mindst er der nyudviklingen der skal gøre F2 endnu bedre, stærkere, og fremtidsorienteret. Det smarte er at vi gør det hele ét sted, og at det gavner alle. Vi har i standardsoftwaren mulighed for både at lave nye features til eksisterende og nye kunder, og det betyder samtidigt at alle vores kunder hele tiden har et produkt, som forbedres og udvikles. Et softwarefundament, der aldrig bliver forældet, men istedet vokser sig stærkere.

Et andet sted, vi har styrket standarden, er ikke direkte noget kunderne mærker, men vi har styrket det, som vores proceskonsulenter bruger, som vi kalder en "matter task". Den kan nu bruges i flere tilfælde, hvor man kan konfigurere den på en mere hensigtsmæssig måde, og har samlet 3-4 tasktyper under én. Til sidst har vi hele vores tool-chain, som er navnet på vores procesværktøjer, samt en ny gruppe, hvis eneste formål er, at gøre livet bedre for vores proceskonsulenter. Arbejdet vil opleves mere enkelt, så kunden vil opleve en væsentlig ændring, da de hurtigere kan få respons fra konsulenten og derefter se det materialisere sig i deres egne it-miljøer.

#### **Jeg er særlig stolt af…**

"Et godt eksempel ligger i desktop klienten. Personligt ser jeg rigtig meget frem til det her overblik, som man kan skaffe sig i hovedvinduet ved at filtrere på søgelisterne. Som en daglig bruger af F2 har jeg selv en hulens masse favoritter og rigtig mange søgelister. Jeg ser frem til at kunne bruge dem mere aktivt. Jeg forventer at kunne mærke en produktivitetsforbedring lige fra starten. Det at finde den rigtige liste, er stærkt forbedret. Tidligere skulle man bruge et søgeparameter, eller finde den rigtige mappe, som man arbejder med. Det er meget mere forenklet nu og kommer til at betyde rigtig meget for de enkelte sagsbehandlere.

#### **Det der gør F2 til en platform**

**i verdensklasse, er …** Dét, at vi løser vores kunders problematikker med vores basis F2, for derefter at bygge særlige funktionaliteter og processer ovenpå.

Vi har lavet en platform til ministerier og departementer, man kan tilpasse gennem simpel konfiguration, så vi kan tage os af alle skilsmisser i Danmark, håndtere import af truede dyrearter eller håndtere Economic Substance Reporting i udlandet. Alt sammen i det samme standardsystem, og leveret med den hurtighed som vi kan. Det tror jeg simpelthen ikke, at der er nogen andre platforme, der kan.

Dernæst har vi bygget en teknologistak, som gør, at vi kan tilpasse og gøre det nemt og smart for brugerne. Vi vil nemlig gerne have brugere, der klapper, og det tror vi på at vi får, med en sund tilgang og up-to date udvikling af standardsoftwaren.

cView – F2 version 8 | 3

# **Nye funktioner. Lidt mere af det hele**

Så er der mere af alt det, du godt kan lide – nye funktioner, der hjælper brugeren på vej, tekniske løft og smartere procesunderstøttelse. Alt sammen noget, der er med til at give en hurtigere oplevelse. Her er nogle af de vigtigste funktioner.

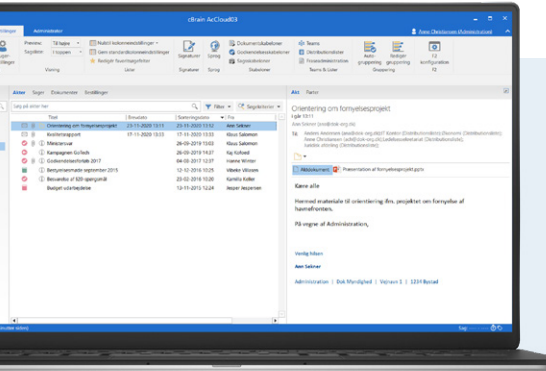

Nye menupunkter med nye ikoner til de forskellige skabeloner, gør det nemmere at skelne mellem de forskellige typer af skabeloner.

#### **F2 UNDERSKREVET GODKENDELSE**

Vi har tilføjet en funktionalitet, der tillader signerede og godkendte besvarelser. Det betyder, at man ved sagsoprettelse kan tage mailafsender med i sagens parter. Godkendelser kan oprette svar automatisk ved endelig godkendelse (kan også markeres på godkendelsesskabeloner) og dokumenter kan markeres til at kunne medtages. Sidst men ikke mindst, signaturfraser er indført og kan indsættes ved automatisk svaroprettelse gennem endelig godkendelse, eller manuelt ved højreklik på et dokument på akten. *Bemærk dette er et tillægsmodul.*

#### **ENHED SOM GODKENDER**

Det er nu muligt at vælge en enhed som godkender. Tilføj enhed i stedet for specifik bruger som godkender på et godkendelsesforløb. Det gør det nemmere at lave godkendelsesforløb til andre enheder. Godkendelsen placeres i enhedens indbakke, når den når enhedens trin, og alle i enheden kan godkende på vegne af deres enhed.

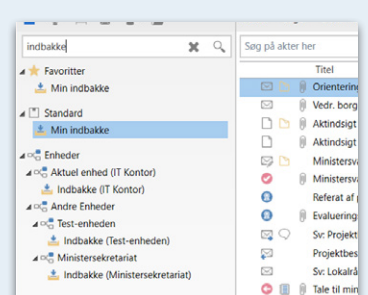

#### **SØG I LISTER**

Der er tilføjet et nyt filter til listerne i hovedvinduet og søgevinduet, som gør at du kan fremsøge bestemte dele af listerne. Genvejen til søgefeltet er Ctrl+1, svarende til den tidligere genvej til favoritter. Favoritter er dermed ikke længere et separat træ, men en del af listerne. Søgning ved hjælp af filteret kan effektueres med Enter, og det er muligt at bevæge sig frem og tilbage i resultaterne ved hjælp af F3 og Shift+F3.

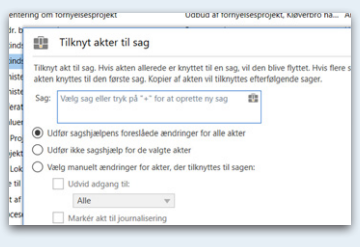

#### **TILKNYT AKTER TIL SAG**

Nyt design af dialogen "Tilknyt akter til sag" giver flere valgmuligheder, når akter knyttes til en sag. Til- eller fravælg sagshjælp eller vælg selv adgangsniveau og journaliseringsmulighed.

Det er altså via dialogen muligt at bestemme, om sagshjælpens forslag for de valgte akter skal udføres eller springes over. Det er også muligt manuelt at bestemme, om adgangen til akterne skal udvides, og at markere dem til journalisering og sætte brevdatoen til dags dato.

#### **SEND AKTER MED FLET TIL SAGSPARTER**

Det er nu muligt at afsende akter, når der flettes dokument til sagsparter. Det er oprettet via funktionen "Flet til sagsparter". Det gøres ved at sætte "hak" i feltet "Send til modtager" i dialogen "Flet til sagsparter".

Det gør det nemmere at flette dokumenter og sende akter til sagsparter i én arbejdsgang. Send f.eks. samme **SKABELONER** SOG I LISTER on arbejdsgang. Send t.eks. sam and the sagsparter.<br>Research the same same same sagsparter.

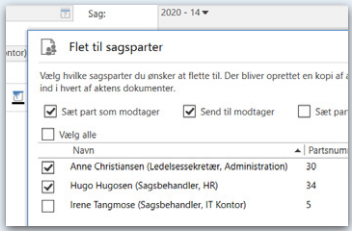

#### **DIALOG FOR MASSEOPERATIONER**

Masseoperationsdialogens design er blevet forbedret, så den er mere overskuelig og indeholder flere handlingsmuligheder. Det giver blandt andet flere muligheder for at tage stilling til eksempelvis at udvide adgangsniveau eller lægge akter på sag. Det gør det altså nemmere at udføre handling på flere akter på én gang som f.eks. at afslutte akter, samt et bedre overblik og forklaring af, hvilke handlinger der ikke kan foretages. Masseoperationsdialogen vises når der udføres en handling for flere akter i f.eks. hovedvinduet, hvor der ikke er taget stilling til sagshjælpen.

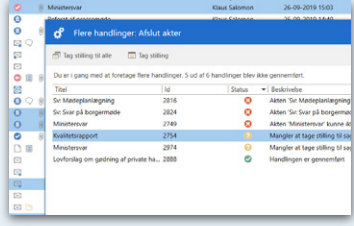

Udvikling, design og brugere skal gå hånd i hånd

Gennem årene har cBrains udviklingsafdeling opbygget en F2-platform til offentlig forvaltning, der er i verdensklasse. Der har altid været et stort fokus på at lave et teknisk solidt produkt, som også er funktionelt og smart for brugerne. I 2020 blev der sat nye målsætninger for platformen, og vi arbejder nu med platform og brugervenlighed på en ny måde, hvor F2 også skal være et design- og brugermæssigt solidt produkt.

I version 8 er der derfor lagt ekstra vægt på design og bruger-venlighed. Vi har bedt UX designer Emil Pedersen om at fortælle lidt om, hvordan cBrain arbejder med brugeradfærd og brugervenlighed i dag.

#### **God designpraksis**

Min rolle i cBrain er basalt set at forbedre vores brugeres oplevelse med F2. Dette kan vi kun gøre, hvis vi har en forståelse for brugernes behov og arbejdsgange i systemet. Der findes mange metoder til at tilegne sig denne viden. Centralt for dem alle er blot, at det involverer brugeren. Det kan være feltstudier, brugerberetninger, fejlmelding, interviews, feature requests, fokus grupper, mv. Alt sammen gør os på forskellige måder klogere på, hvordan vi kan forbedre systemet. Enten via ny funkti-

onalitet eller via justering af eksisterende. Selve udarbejdelsen af forbedringer foregår i samspil med mine dygtige kollegaer og hvis muligt også brugerne selv. Alle har de forskellig faglighed og indsigt Som designer er det min opgave at samle alle de mange input til den bedst mulige løsning. På den måde går udvikling, design og brugere hånd i hånd, hvilket i min erfaring altid resulterer i bedre software.

**Eksempel.** Et eksempel på dette er vores indtastningsfelter, som vi har lavet en lille justering på til version 8. Under en række brugerundersøgelser observerede vi at flere af vores F2 brugere trykkede på vores indtastningsfelter og begyndte at skrive, selvom de ikke var i rette tilstand. Med denne indsigt fra konkrete brugere, startede en proces, hvor vi analyserede interaktion ud fra relevant designteori. I dette tilfælde manglede brugerne en indikation af hvordan de kunne interagere med indtastningsfeltet, i designsprog kaldet en "signifier". Med denne rammesætning af problematikken, kunne jeg i samråd med udviklere og projektansvarlige skitsere forskellige måde at løse det på. Her handler det altid om at finde den optimale løsning både ift. vores eksisterende brugergrænseflade, den tekniske struktur bagved og de mange processer den understøtter ude hos vores kunder. Den færdige løsning testes i hænderne på cBrain´s egne F2 brugere, inden den bliver frigivet. På den måde starter og slutter den slags forbedringer med brugerne.

#### **Brugerinvolvering er en grundsten for brugervenlighed**  Brugervenlighed er en meget subjektiv

størrelse. På den ene side er der nogle mere eller mindre universelle principper omkring menneskets måde at observere, forstå og lære at bruge ting på. På den anden side er der enorm meget kultur indlejret i "hvordan er det, vi forstår brugergrænseflader? Hvordan er det, vi forventer, at de virker eller ser ud?" Hvordan ved vi, at tre horisontale streger betyder, at vi åbner en menu? Det har vi tillært os gennem brug af utallige andre brugergrænseflader, hvor dette betyder, at man åbner en menu.

Det betyder at vores brugeres tidligere oplevelser med andre brugergrænseflader har en enorm indvirkning på, hvordan de oplever vores. Netop derfor er det særligt vigtigt, at vi involverer vores brugere i vores udviklingsproces. For dette sætter os i stand til bedre at forstå hvordan de oplever F2 og dermed også hvordan vi kan gøre F2 bedre.

#### **Jeg er særlig stolt af…**

Jeg er stolt af alle de store og små ændringer vi har lavet for at forbedre brugeroplevelsen til version 8. Særligt er jeg nok stolt af de mange helt små justeringer, som brugerne meget mulig slet ikke vil lægge mærke til. Den mere kontrast-venlige blå, indtastningsfelter i læsetilstand, mere synlig gruppering af knapper i båndet, bedre feedback ved mouseover, tilgængelige tjekbokse, bedre visuel indikation af fokus på indtastningsfelter, etc. Isoleret set meget små ændringer, men der sammenlagt, mellem tusindvis af brugere, over mange daglige interaktioner vil gøre en stor forskel for brugervenligheden i F2.

#### *Emil Pedersen, UX designer*

# **Nye designfeatures, der styrker brugeroplevelsen**

I F2 version 8 er der sket en række små og store designforbedringer, der gør brugerfladen skarpere og mere overskuelig. For eksempel har F2 fået en ny og mere markant blå farve.

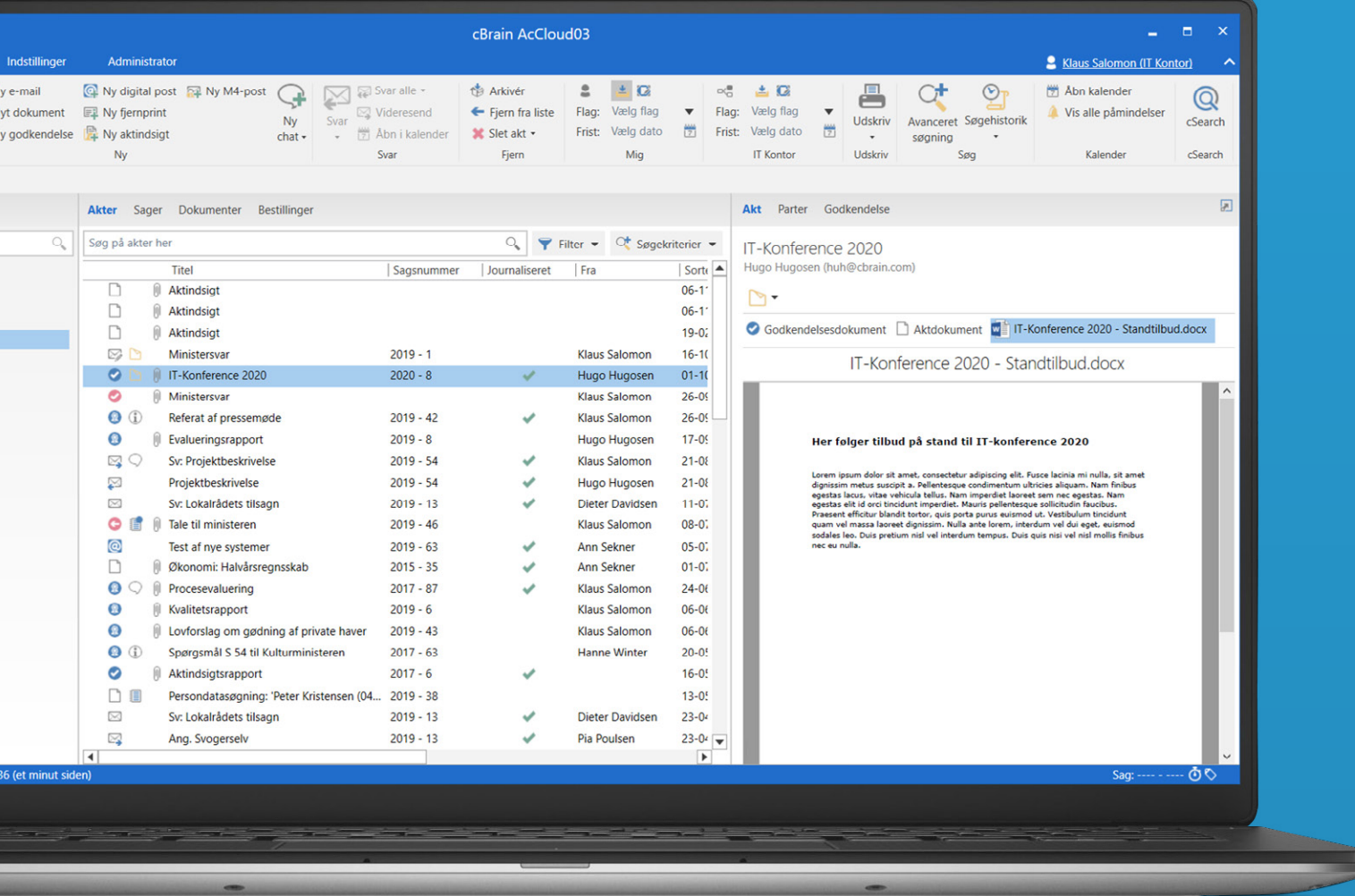

#### **F2 HAR SKIFTET SIGNATURFARVE**

#### **Ny mørkeblå farve flere steder i F2.**

Den blå farve kan ses i det brede bånd øverst i F2's vinduer, i statuslinjen nederst og flere andre steder. For eksempel har den blå cirkel på chatikonet ved ny chat også fået den nye blå farve. Den nye farve er indført for at forbedre tilgængeligheden og give bedre kontrast i forhold til hvid skrift. Det gør det nemmere for alle at læse teksten

i F2. F2-ikonet er også opdateret, så det matcher den nye mørkeblå F2-farve. Dette gælder også for F2 Touch.

ħ

For at forbedre tilgængeligheden er den blå F2-farve blevet ændret til en mørkeblå farve, som har øget kontrast i forhold til hvid skrift. F2-ikonet er desuden opdateret, så det matcher den nye mørkeblå F2-farve.

#### **NYT F2-IKON**

F2-ikonet på Windows' proceslinje har fået nyt design med forbedret kontrast for notifikationstælleren. Dermed kan man tydeligere se notifikationer på Windows' proceslinje.

#### **FORBEDRET SAGSVÆLGER**

Opdateret design med tooltip giver bedre tilgængelighed I højrekliksmenu. Du får bedre information om den valgte sag i tooltip og nemmere adgang til højrekliksmenu med både mus og tastatur.

En række felter relateret til sager har fået en ny og mere tilgængelig sagsvælger. Det gælder for eksempel dialogerne "Ny akt", "Ny sagsrelation" og "Tilknyt akt til sag". Den nye sagsvælger har blandt andet et tooltip og en pil ned-knap, der åbner højrekliksmenuen for sagen.

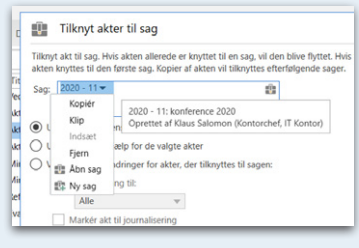

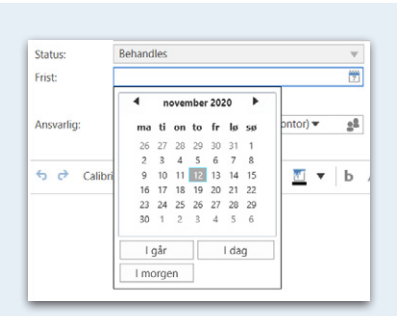

#### **FORBEDRET DATOVÆLGER**

Opdateret design med mulighed for at vælge "I går", "I dag" og "I morgen". På visse datovælgere i søgefelter kan også vælges "Uoplyst". Du kan dermed tydeligere se, hvilke muligheder der er i datofelter. I felter med datovælgere, f.eks. "Brevdato" på akten, vises knapperne "I dag", "I morgen" og "I går" nu ved klik på feltets kalenderikon ligesom ved avancerede søgefelter med datovælgere.

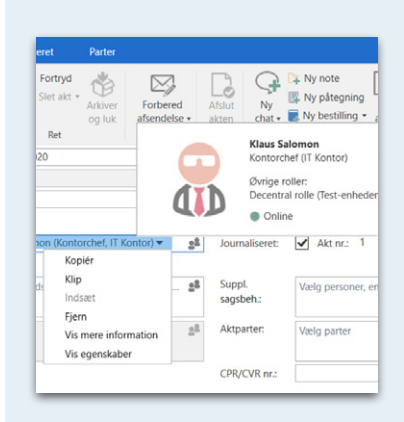

#### **FORBEDRET PARTSVÆLGER**

En række felter relateret til parter har fået en ny og mere tilgængelig partsvælger. Det gælder for eksempel felter, hvor der kan indtastes en ansvarlig, eller felter, hvor der kan indtastes en modtager, samt visse avancerede søgefelter. Den nye partsvælger har blandt andet et tooltip og en pil-ned-knap, der åbner højrekliksmenuen for parten.

Kort og godt. Du får mere information om den valgte part i tooltip. Nemmere adgang til højrekliksmenuen med både mus og tastatur.

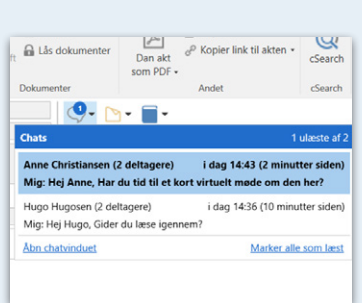

#### **DROPDOWN FOR CHATS**

Nyt design af dropdownfunktion for chats, noter, påtegninger og bestillinger. Forbedringen gør det tydeligere at se, hvad der kan åbnes og klikkes på. Alle chats og noter kan markeres som læste på en gang.

#### **F2 cLEARNING**

Ikonet for F2 cLearning er skiftet, og vinduet for videoafspilleren er redesignet. Fordelen er at videoafspiller tilpasses størrelsen på videoen for at vise et endnu klarere billede.

#### **NYT DESIGN AF FELTER**

Der er indført et nyt design, der gør det mere tydeligt, hvornår et felt kan redigeres og hvornår det ikke kan. Det er blevet lettere at skelne mellem aktive og inaktive tjekbokse og radioknapper.

Tydelig visuel forskel mellem aktive og inaktive felter, bokse og knapper. Hvide felter kan redigeres, og grå felter er skrivebeskyttede. Det gør det nemmere at se, hvornår et felt kan redigeres, og hvornår det er skrivebeskyttet.

Tekstens udseende i menugrupperne "Personlig styring" og "Enhedsstyring" i hoved- og aktvinduets bånd er blevet ændret, så det er blevet nemmere at skelne mellem aktive og inaktive felter.

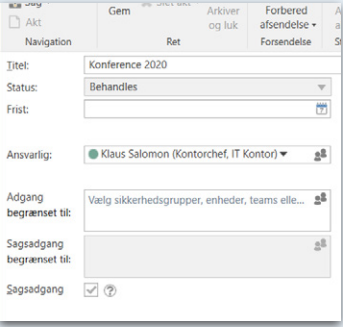

#### **FRITEKSTSØGEFELTET**

Der er indført nyt design til fritekstsøgefeltet i hovedvinduet. Det gælder både for den almindelige søgning og ved den Tooltippet for fritekstsøgefeltet inkluderer nu information om tastaturgenvejen Ctrl+F, som kan bruges til at navigere hertil.

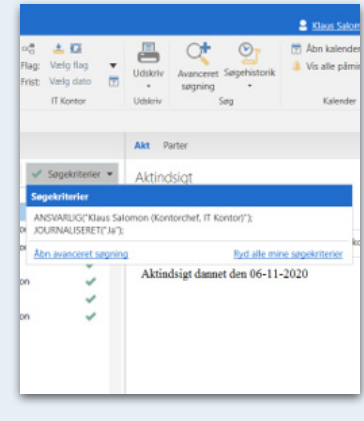

# **Minister- og ledelsesbetjening**  Nu med F2 Touch til ministeren

Vidste du at cBrains allerførste løsning i 2006 blev leveret til et ministerium? I samarbejde med Socialministeriet, udviklede vi en særlig løsning, der passede til arbejdet i et ministerium, samt et tilhørende "papirløst departement".

Siden da har vi udviklet løsningen Minister- og ledelsesbetjening, og i dag benytter 16 ud af 20 dansker ministerier F2 og arbejder fuldt digitalt. I version 8 introducerer vi nye tiltag i vores løsning til Minister og ledelsesbetjening.

#### **F2 Manager – bemærkning til sekretariatsfunktion**

For brugere med sekretariatsfunktion vises en bemærkning, når en godkendelse returneres med anbefaling om videre forløb. Det gør det nemmere for godkender at se anbefaling om det videre forløb direkte i godkendelsesforløbet.

Der er tilføjet en ny konfiguration, der gør det muligt at få vist yderligere detaljer til

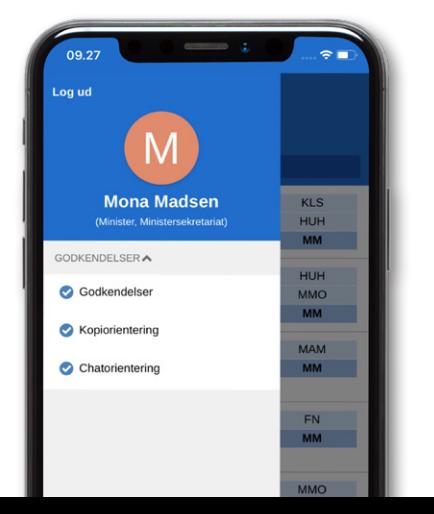

den tekst, der automatisk genereres til feltet "Bemærkning" i forbindelse med returnering af en godkendelse fra F2 Manager for brugere med sekretariatsfunktion. De yderligere detaljer beskriver det anbefalede videre forløb i godkendelsen.

#### **F2 Touch Minister**

Et nyt modul til smartphone med F2 Manager-funktioner til ministre eller andre brugere med sekretariatsfunktion, hvorfra de nu kan behandle godkendelser fra enkel F2-app på deres smartphone.

Det betyder, at det i praksis nu er muligt, at tilgå F2 Manager-funktionalitet på en smartphone med tilkøbsmodulet F2 Manager Mobile. Appen giver brugere

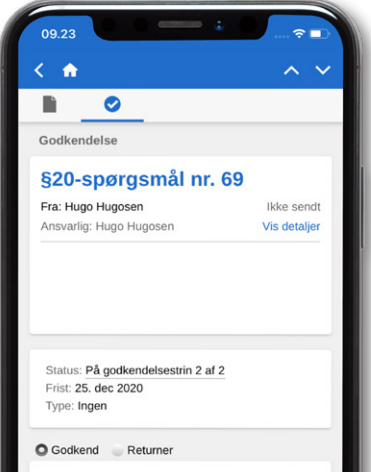

med sekretariatsfunktion, som f.eks. ministre, adgang til listerne Godkendelser, Kopiorienteringer og Chatorienteringer med samme behandlingsmuligheder som på F2 Manager.

**Demography Triconference 2020 - Standworld Elizabeth Company Company Company Company Company Company Company Company Company Company Company Company Company Company Company Company Company Company Company Company Company** 

Friet für Trin O: Ansvarlig<br>Votaling om videre forteb: Alle - Fornyet godkendelse på alle m...

Returner til: Trin 0: Ansvarlig<br>Thefaling om vid

 $\overline{D}$  Be

Annoteringer, Dagsmappe og andre funktioner er ikke tilgængelige i F2 Touch **Minister.** 

Det "papirløse departement" er en modernisering af departementets arbejdsgange, herunder strukturering af kommunikationen, regeringsgodkendelser og gennemsigtighed i arbejdet, så medarbejderne mere effektivt kan samarbejde om at understøtte departementets målsætninger og opgaver. En løsning der automatiserer hundredvis af forskellige typer godkendelser på tværs af online platforme og muliggør et effektivt samarbejde mellem departementet og en travl minister, der er meget på farten eller optaget i møder. Ministeren behøver ikke længere at sidde bag sit skrivebord for at håndtere godkendelser, men kan besvare dem uanset, hvor ministeren befinder sig.

# **Simpel e-mail**

Vi introducerede Simpel e-mail som en del version 7.3, og nu i version 8 er funktionen klar i en udbygget og mere raffineret udgave. Simpel e-mail består af et nyt e-mailvindue, uden avancerede metadatafelter, der gør det hurtigere at sende og besvare e-mails, som ikke er en del af sagsbehandlingen.

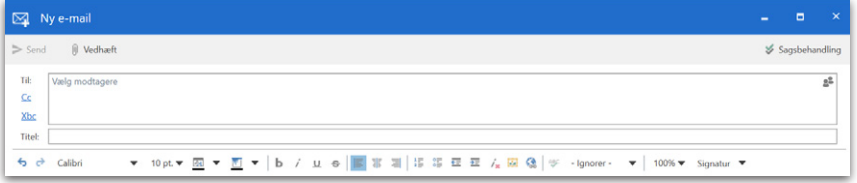

*Simpel e-mail består af et nyt e-mailvindue, uden avancerede metadatafelter.*

En af de ting, som har gjort F2 til en succes, er muligheden for at sende akter direkte i F2. At korrespondance automatisk kan tilknyttes til sagsbehandlingen, og at det giver en masse ekstra funktioner og muligheder at sende email som en akt i F2. Men ind imellem sker det, at man bare skal sende en helt almindelig e-mail besked, som ikke skal sagsbehandles eller lægges på en sag. Her kan akt-versionen af din e-mail virke en smule besværlig, fordi den kan så mange ting. Derfor er der en del kunder, som bruger almindelig e-mail ved siden af F2 til de simple og uformelle beskeder.

Vores kunder har spurgt os, om de kunne få en mere simpel e-mail i F2 til uformel kommunikation, hvor man ikke skal tage stilling til sagshjælpens mange muligheder, når man sender. Nu er den her, og den leveres som standard i F2 version 8.

#### **Simpelt, hurtigt og uformelt**

Den nye simple e-mail kan sammenlignes med de e-mail klienter man bruger udenfor F2, og den virker helt som almindelige e-mails. Bare meget hurtigere. Og så kan den selvfølgelig laves om til en akt med et enkelt klik, når det viser sig, at e-mailen alligevel skal på en sag. Det vender vi lige tilbage til. Med simpel e-mail tilbyder F2 således 2 typer af e-mail: akt-versionen af e-mail som i kender den, og den simple version. Dermed tilbyder F2 nu et komplet sæt af muligheder for kommunikation, med og uden sagsbehandling, formelt og uformelt. Samtidig er den simple e-mail usædvanlig hurtig sammenlignet med en almindelig e-mail. Det hele sker direkte i databasen i F2. Så den nye simple e-mail er faktisk lige så hurtig som en chat. Bedre bliver det ikke.

#### **OPRET E-MAILS I SIMPEL TILSTAND**

Det er under "Opsætning" nu muligt at vælge, om e-mails skal oprettes i simpel tilstand, dvs. i en ny dialog uden om sagsbehandlingen.

Du åbner bare: Indstillinger > opsætning > akter > sæt dit flueben under email ved: Opret e-mail i simpel tilstand ved tryk på "ny e-mail"

Herefter har du aktiveret simpel e-mail, som nu kommer frem, når du vælger "ny e-mail" i din F2. Du kan nu skrive din besked og trykke send. Det er nemt og overskueligt, og den har de helt samme felter og rækkefølge, som almindelig e-mail. Det er under "Opsætning" nu muligt at vælge "Ny e-mail" som den primære knap i hovedvinduets bånd frem for "Ny akt". Det er via en konfiguration muligt at skjule denne opsætningsmulighed. Konfigurationen udføres i samarbejde med cBrain.

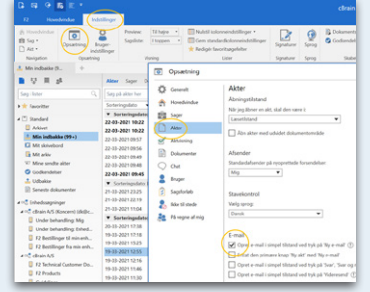

#### **SLETTE VEDHÆFTEDE FILER**

I version 8 er det nu muligt at slette vedhæftede filer fra e-mails i simpel tilstand med Delete-tasten. Der kan også navigeres til filerne med tastaturet.

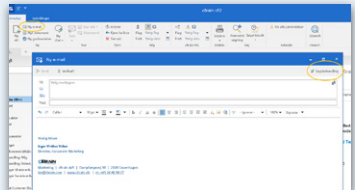

#### **FRA SIMPEL E-MAIL TIL AKT**

Nogle gange viser det sig, at en uformel e-mail er sagsdannende. Her trykker du bare på knappen "sagsbehandling" i mail vinduet, så laver F2 den simple e-mail om til en akt med alle de almindelige funktioner. Det er via en konfiguration muligt at skjule denne opsætningsmulighed. Konfigurationen udføres i samarbejde med cBrain.

#### **Alt på ét sted**

Med den nye simple e-mail er der faktisk ikke rigtig grund til at bruge den eksterne e-mail længere. Du har personlige mapper i F2, hvor du kan lægge e-mailen, helt som i din almindelige e-mail. Så med den simple e-mail har du det hele samlet på et sted. Som et ekstra plus, kan du nu også bruge cSearch og alle de andre søgemuligheder i F2 på tværs af al din kommunikation. Både formel og journaliseret kommunikation og uformelle e-mails. Så bliver det ikke nemmere.

#### **E-MAIL I SIMPEL TILSTAND BETYDER, AT FØLGENDE FUNKTIONER ER ÆNDRET**

- Sagshjælp er slået fra
- Oprydning ved send udføres ikke
- Afsender kan ikke ændres
- Vedhæftede bilag kan ikke rettes
- Format for bilag kan ikke ændres inden afsendelse (ingen metadata assistent)
- E-mail teksten gemmes ikke automatisk løbende
- Signaturer i gammelt format skal ændres inden de kan benyttes

Funktionerne kan nemt genaktiveres via knappen "sagsbehandling" i simpel e-mail vinduet.

# **Sidst, men ikke mindst ... Lidt teknik, noget til administrator, og meget mere proces**

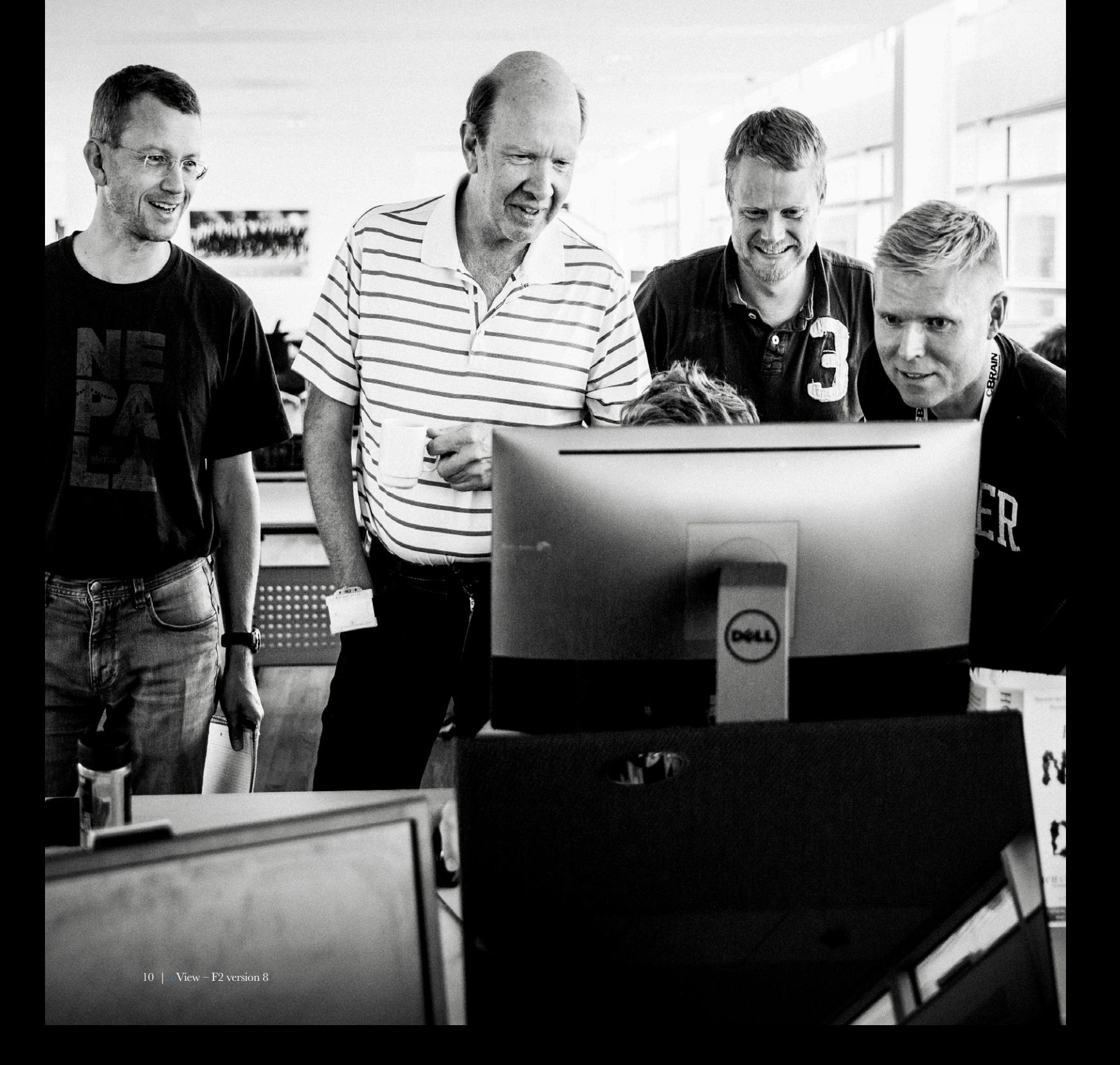

### **Tekniske forbedringer**

#### **MAILIMPORT**

Det er muligt at konfigurere en maksimal størrelse på e-mails, der skal importeres til F2. Brugere modtager nu en notifikation i deres indbakke i F2, hvis en e-mail ikke kan importeres. F2 kan konfigureres til at sende fejlnotifikationen til en anden F2-bruger end brugeren, der oplever problemet, såsom en F2-administrator. Fordelen er en bedre håndtering af fejl ved mailimport.

#### **IKKE TIL STEDE-BESKED**

Det er nu muligt at angive en start- og slutdato for "Ikke til stede". Det er dermed ikke længere nødvendigt at aktivere beskeden manuelt, hvis startdatoen er udfyldt, eller slå funktionen fra igen, hvis slutdatoen er udfyldt. Synkronisering med Microsoft Exchange sker desuden løbende frem for i slutningen af dagen.

Virker også på F2 Touch.

#### **NYE MULIGHEDER FOR OPSÆTNING – NULSTIL PERSONLIGE OPLYSNINGER**

Dialogen "Nulstil personlige indstillinger?" har fået nyt design og giver nu detaljeret oplysninger om, hvilke indstillinger der potentielt bliver påvirket. Dialogen åbnes ved at holde Ctrl-tasten nede under log ind.

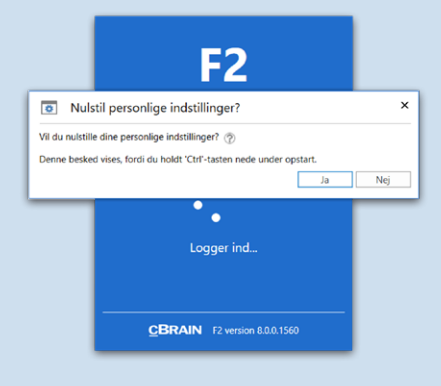

#### **FILTRERING PÅ LISTER OG BETINGET FLETNING PÅ**

Håndteringen af liste-data i fletning af dokumentskabeloner har fået en ny feature. I den kontekst (tekstafsnit eller tabel-række), hvor et liste-flettefelt optræder, bliver fraser nu evalueret inden for samme kontekst. Frasen kan altså nu henvise til egenskaber på det aktuelle element fra liste-flettefeltet, således at man fra sagsforløb kan indflette betingede listeelementer i dokumenter.

### **Nye redskaber til administration**

#### **KASSATIONSKODER**

Kassationskoder kan redigeres som en værdiliste. Fordelen er at det giver administrator mulighed for at redigere kassationskoder direkte fra F2 Desktop.

### **Performance forbedringer**

#### **AFSENDELSE AF AKT**

Det er nu blevet hurtigere at sende akter både internt og eksternt, gennem en forbedret performance ved afsendelse af akt med e-mail eller chat.

#### **SET-MARKERING AF CHATS**

Ydelsen er forbedret for set-markeringer af chats.Det betyder forbedret performance, når andre brugere læser chats på markeret eller åben akt. Det giver hurtigere adgang til akt, selvom andre brugere læser chats på akten.

#### **IMPORT AF BRUGERE**

Validering af brugere under import er blevet forbedret, så brugere uden adgangsgivende roller afvises. Det betyder forbedret performance ved import af brugere, samt hurtigere og bedre import af brugere, så brugere uden adgangsgivende rolle afvises.

#### **NY AKTVERSION**

Ydelsen er forbedret ved oprettelse af ny aktversion ved at undlade kopiering af gamle chats, noter og bestillinger. De vises nu kun på den aktive version af akten. Det gør det hurtigere at oprette nye aktversioner af en akt.

#### **PARTS- OG SAGSFORSLAG**

Du kan nu opleve en bedre performance i felter, hvor der søges efter parter og sager baseret på brugerens historik. Særligt i form af hurtigere visning af forslag.

### **Nyt i proces understøttelse**

#### **BESVAREDE AKTER**

Det er nu muligt at se i sagsforløbsvinduet, om akter, der er oprettet i forbindelse med en opgave, er blevet besvaret. Der er således direkte adgang til afsendte akter og svar i den relevante opgave i sagsforløbsvinduet.

#### **OPRET GODKENDELSE FRA SAGSFORLØB**

Opret en godkendelse fra en opgave i sagsforløbet. Det gør det nemmere at inkludere en godkendelse som del af en arbejdsgang i et sagsforløb.

#### **ÆNDRING AF FLOW UNDERVEJS I GODKENDELSER**

Dette er en udvidelse til funktionen "overtag godkendelse". Man kan nu tilføje godkendere og trin på de trin, der skal besøges. Man kan også "genstarte" en godkendelse, der er returneret med anbefalet videre forløb "mig" eller "næste". Det betyder, at alle godkendere på mellemliggende trin skal godkende igen, og at man får mulighed for at tilføje og fjerne trin og godkendere, samt erstatte godkendere på disse mellemliggende trin. Fordelen er at du som sagsbehandler kan ændre flow i en godkendelse, når du får den retur fra en leder.

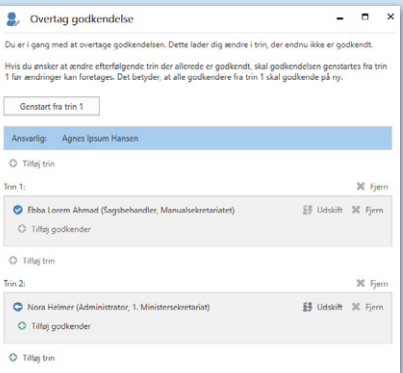

#### **AKT I SAGSMAPPE**

Vælg om en akt oprettet af sagsforløbet skal lægges i en bestemt sagsmappe på sagen. Så kan du bedre organisere sagens akter i sagsmapper.

#### **HØRINGSOPGAVER**

Afsendte høringer med dokumenter viser liste over de dokumenter, der sendes med. Det giver et bedre overblik over, hvilke dokumenter der er sendt afsted i en høringsopgave.

#### **OPDATERET DESIGN AF SELVBETJENING**

Designløft af selvbetjeningsløsninger. Bedre tilgængelighed og mere brugervenlighed. Lever op til standarderne for borger.dk og virk.dk.

#### **FORBEDRET SIKKERHED**

Sikkerheden på selvbetjeningssider er forbedret med yderligere beskyttelse mod "clickjacking". Det yder højere sikkerhed for brugere af selvbetjeningssider.

# **F2. ÉN PLATFORM. UENDELIGT MANGE LØSNINGER**

### **Digitalt** backoffice

HR Juridiske anliggender Kontraktadministration IT-indkøb Revision Sagsbehandling Akt- og dokumenthåndtering

## Digital offentlig forvaltning

Papirløst departement

Understøttelse af ministerens møder og godkendelser

Håndtering af korrespondance

Administration af aktindsigt og persondataforordningen (GDPR)

# Finansielle tjenester, skat og kontrol

Internationale skatteundersøgelser – Udveksling af oplysninger efter anmodning (EOIR) Skattesnyd og refusion af udbytteskat Land for land-rapportering (CbCR) Offentlig gældsinddrivelse Tilskudsadministration Finansiel vurdering og kontrol

## Offentlige tjenester for borgere

Separation og skilsmisse Ansøgning om statsborgerskab Ansøgning om opholdstilladelse Familie og børn Byggesager Tilladelse og licens Indberetning til kommunen

### Digitale tjenester for universiteter

Administration af økonomisk støtte Administration af forskningskontrakter Administration af forskningsetik Håndtering af juridiske sager og forsikringskrav HR

## **Beskyttelse** af miljøet

#### Miljøbeskyttelse

Overvågning og kontrol

International handel med udryddelsestruede dyr og planter (CITES)

Tilskudsadministration

Indberetning af lokale miljøproblemer

# Offentlige tjenester for virksomheder

#### Tilskudsadministration

Eksportkontrol

International handel med udryddelsestruede dyr og planter (CITES)

Arbejdsvisum på vegne af ansatte

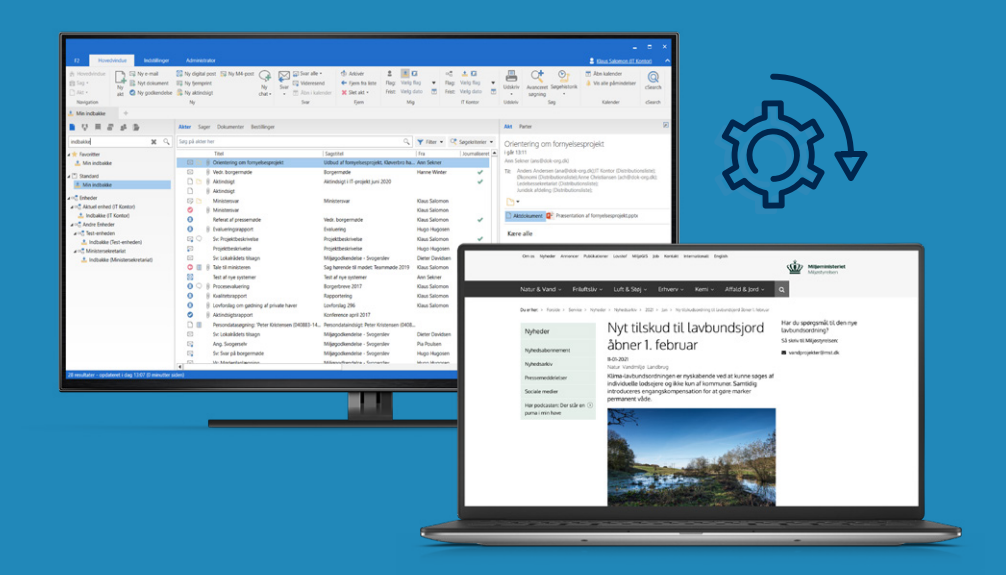

cView udgives af cBrain A/S cView redaktør: Inger Vinther Veber, ivv@cbrain.dk cView

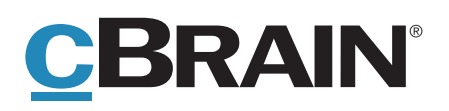